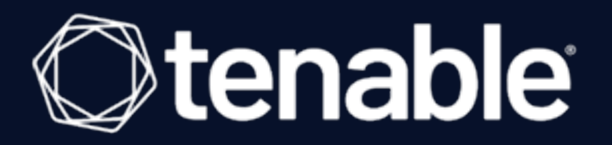

# **Tenable.sc API Best Practices Guide**

Last Revised: October 27, 2022

# Table of Contents

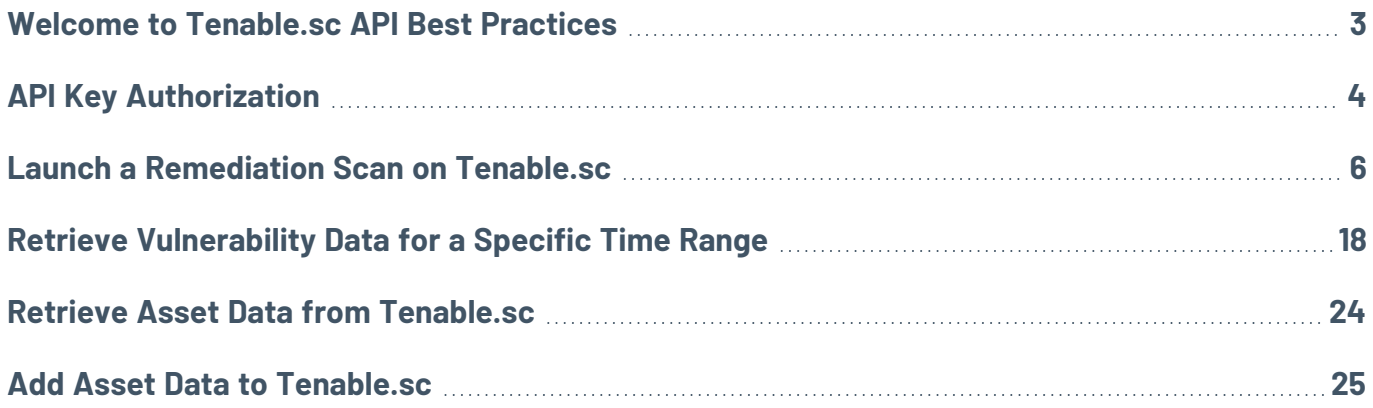

 $\mathbb O$ 

# <span id="page-2-0"></span>**Welcome to Tenable.sc API Best Practices**

The REST API for Tenable.sc allows you to integrate Tenable.sc with other standalone or web applications by scripting interactions with the Tenable.sc server.

This document describes recommended approaches to common tasks using the Tenable.sc API. For descriptions of all available endpoints for the Tenable.sc API, see the [Tenable.sc](https://docs.tenable.com/tenablesc/api/index.html) API reference guide.

This document contains recommendations for the following tasks:

- Launch a [Remediation](#page-5-0) Scan on Tenable.sc
- Retrieve [Vulnerability](#page-17-0) Data for a Specific Time Range
- Retrieve Asset Data from [Tenable.sc](#page-23-0)
- Add Asset Data to [Tenable.sc](#page-24-0)

**Note:** This documentation provides examples in JavaScript Object Notation (JSON).

## <span id="page-3-0"></span>**API Key Authorization**

**Note:** API key authorization requires Tenable.sc 5.13.x or later. For earlier versions of Tenable.sc, use the authentication token as described in [Token](https://docs.tenable.com/tenablesc/api/Token.html) in the *Tenable.sc API Guide*.

You can generate a unique set of API keys for each user account. These keys allow your application to authenticate to the Tenable.sc API without a user authentication token.

To authorize your application to use the Tenable.sc API, you must include the **x-apikey** header element in your HTTP request messages.

Before submitting a request, configure the user account you want to use to submit the requests, as follows:

- <sup>l</sup> Enable API key authentication, as described in Enable API Key [Authentication](https://docs.tenable.com/tenablesc/Content/EnableAPIKeys.htm) in the *Tenable.sc User Guide*.
- Generate API keys for a user with sufficient permissions for your request, as described in [Gen](https://docs.tenable.com/tenablesc/Content/GenerateAPIKey.htm)erate [API Keys](https://docs.tenable.com/tenablesc/Content/GenerateAPIKey.htm) Keys in the *Tenable.sc User Guide*.

For more information about Tenable.sc API keys, see API Key [Authentication](https://docs.tenable.com/tenablesc/Content/APIKeyAuthentication.htm) in the *Tenable.sc User Guide*.

### x-apikey Header Element

The **x-apikey** header element has the following format:

```
x-apikey: accesskey=ACCESS KEY; secretkey=SECRET KEY;
```
The ACCESS\_KEY and SECRET\_KEY parameters correspond to the API keys that Tenable.sc generates for each system user. For more information, see [Generate](https://docs.tenable.com/tenablesc/Content/GenerateAPIKey.htm) API Keys in the *Tenable.sc User Guide*.

## Example HTTP Request

```
curl -X GET -k --header "x-apikey:
accesskey=4def6bc216f14c1ab86dfba8738ff4a5;
```
### secretkey=a47d1d3a071443449a75821129526b96" https://Tenable.sc/rest/currentUser

## Error States

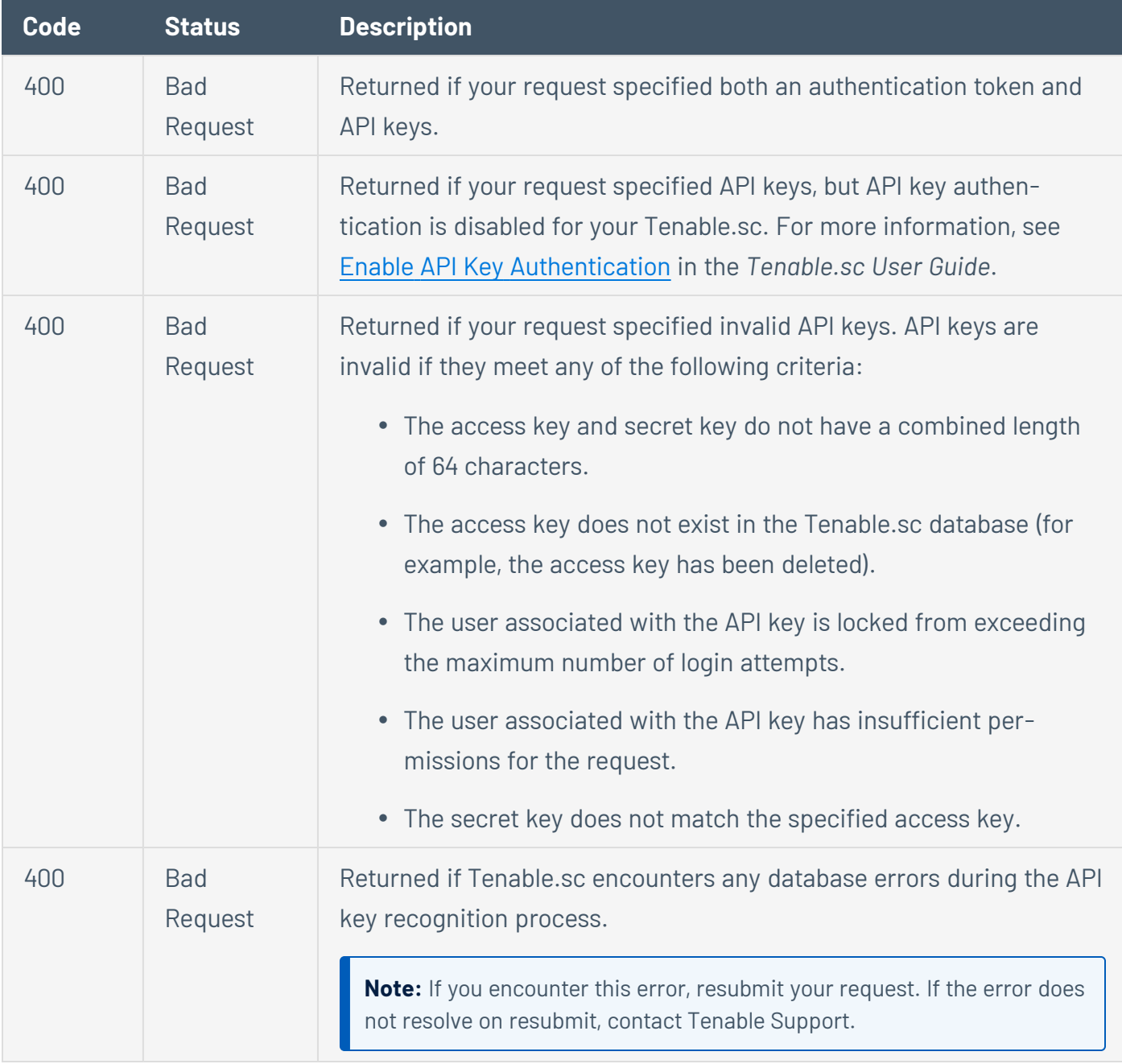

## <span id="page-5-0"></span>**Launch a Remediation Scan on Tenable.sc**

A remediation scan evaluates a specific plugin against a specific target or targets where the related vulnerability was present in an earlier scan. A remediation scan is a type of active scan.

Remediation scans allow you to validate whether your vulnerability remediation actions on specific targets have been successful. If a remediation scan can no longer identify the vulnerability on targets where it was previously identified, the system changes the status of the vulnerability instances to mitigated. For more information about the methodology the system uses in remediation scans, see "Mitigation Logic" in the [Tenable.sc](https://docs.tenable.com/tenablesc/Content/Welcome.htm) User Guide.

To launch a remediation scan on Tenable.sc, Tenable recommends the following approach:

- 1. Authenticate, if you have not already done so. Be sure to include the authentication token in your request headers. For more information on authentication, see the description of the **/token** endpoint in the [Tenable.sc](https://docs.tenable.com/tenablesc/api/Token.html) API reference guide.
- 2. Identify the plugin ID and plugin family ID for the vulnerability you want to remediate.

You can determine the plugin ID and plugin family ID from the vulnerability results of a standard scan. For more information on retrieving these results, see Retrieve [Vulnerability](#page-17-0) Data for a Specific Time [Range.](#page-17-0)

Alternatively, if you know the plugin ID but not the plugin family ID, use the **/pluginFamily/{id}** endpoint to retrieve the plugin family ID. For more information about this endpoint, see the description of the **/pluginFamily** endpoint in the [Tenable.sc](https://docs.tenable.com/tenablesc/api/Plugin-Family.html) API reference guide.

#### **HTTP Request Syntax:**

```
GET /rest/pluginFamily/pluginID
```
#### **HTTP Request Example:**

GET /rest/pluginFamily/97833

### **HTTP Response Example:**

```
{
  "type" : "regular",
```

```
"response" : {
    "id" : "1000030",
    "name" : "Malware",
    "type" : "passive",
    "plugins" : [],
    "count" : 0
  },
  "error code" : 0,
  "error msg" : "",
  "warnings" : [],
  "timestamp" : 1408728549
}
```
The **id** field in this response is the plugin family ID. Retain this value for use in the next HTTP request (specifically, in the **families** parameter of the **/policy** request).

3. Create a scan policy for one-time use.

The policy you create in this step cannot be retrieved in a GET request to the **/policy** endpoint. This policy can be used only for this particular remediation scan.

**Note:** If you launch a remediation scan from the Tenable.sc user interface, the system automatically creates a default policy, so there is no action in the Tenable.sc user interface that is equivalent to this step.

#### **HTTP Request Syntax:**

#### POST /rest/policy{parameters}

Parameters must include:

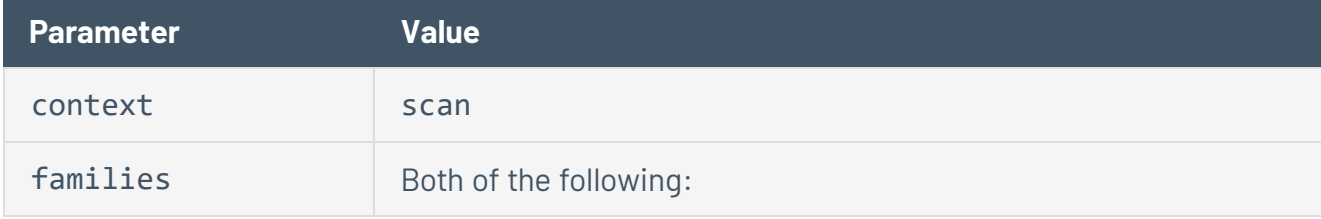

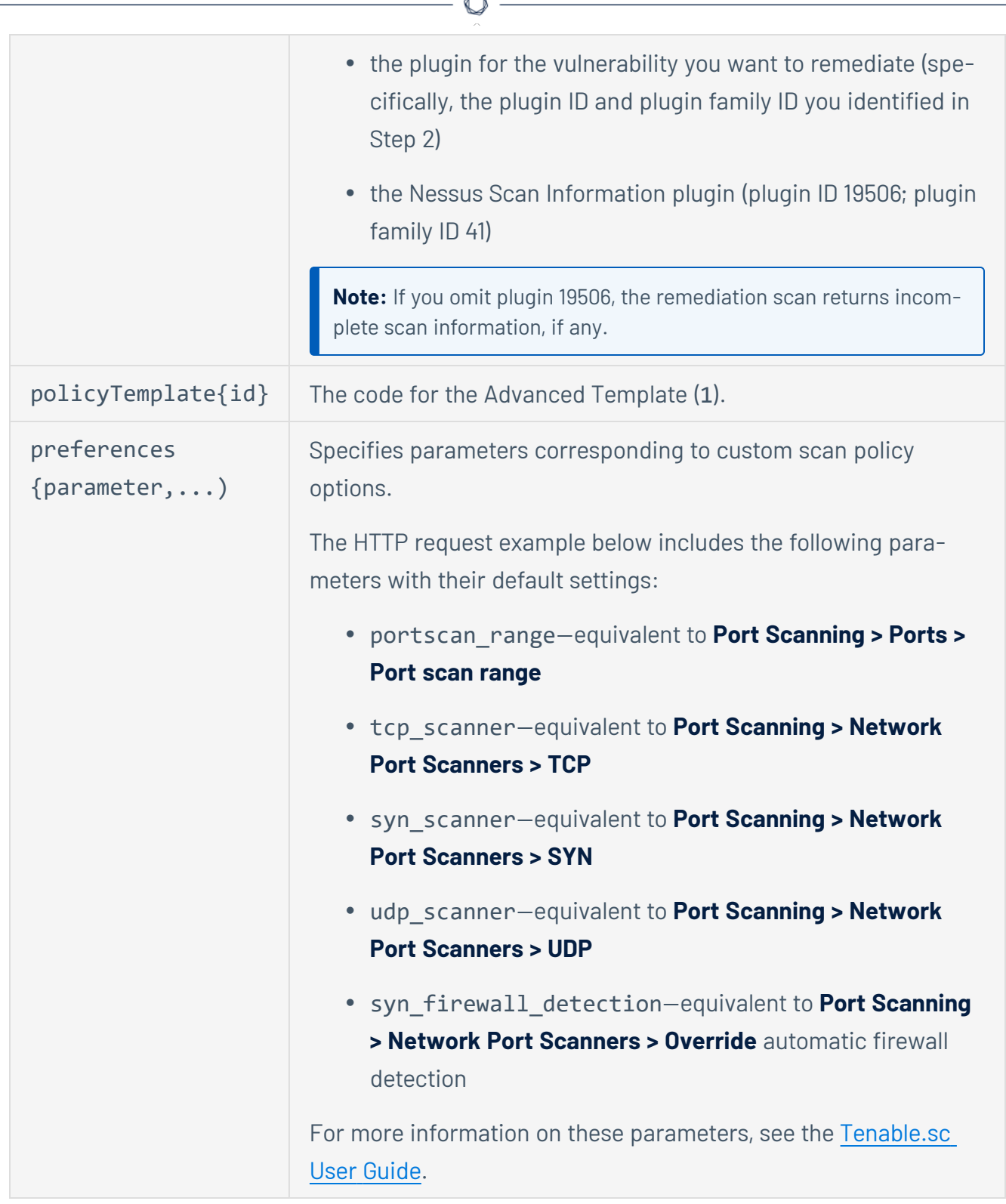

A

#### **HTTP Request Example:**

```
{
 "name": "",
  "description": "",
  "context": "scan",
  "createdTime": 0,
  "modifiedTime": 0,
  "groups": [],
  "policyTemplate": {
    "id": 1
  },
  "auditFiles": [],
  "preferences": {
    "portscan_range": "default",
    "tcp scanner": "no",
    "syn_scanner": "yes",
    "udp_scanner": "no",
    "syn_firewall_detection": "Automatic (normal)"
  },
  "families": [
    {
      "id": "20",
      "plugins": [
        {
          "id": "97833"
        }
      ]
    },
    {
      "id": "41",
      "plugins": [
       {
```

```
"id": "19506"
          }
        ]
     }
  ]
}
```
4. When you receive an HTTP response to your POST **/policy** request, retain the **id** element for use in the next HTTP request (that is, the POST **/scan** request).

#### **HTTP Response Example:**

```
"type": "regular",
"response":
  { 
    "id": "1000007",
    "name": " 1513112172 0.87691100 1 1 192.0.2.186 9070 scan
e448b4e5c935ed3738b1d06527975e73",
    "description": "",
    "tags": ""
  }
```
In this example, the policy ID is 1000007.

5. Use the **/scan** endpoint to launch a remediation scan.

#### **HTTP Request Syntax:**

POST /rest/scan{parameters}

Recommended parameters include:

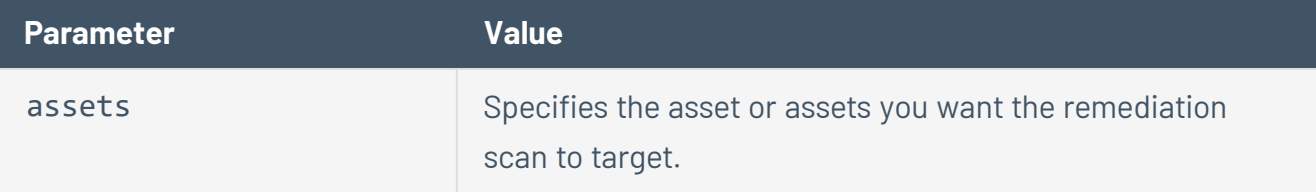

**Note:** You can use either the assets parameter or the ipList parameter to specify assets, but you cannot use both parameters in a single request.

Use an array of objects with the id attribute to specify individual assets. You can obtain asset IDs from the original scan results.

For example:

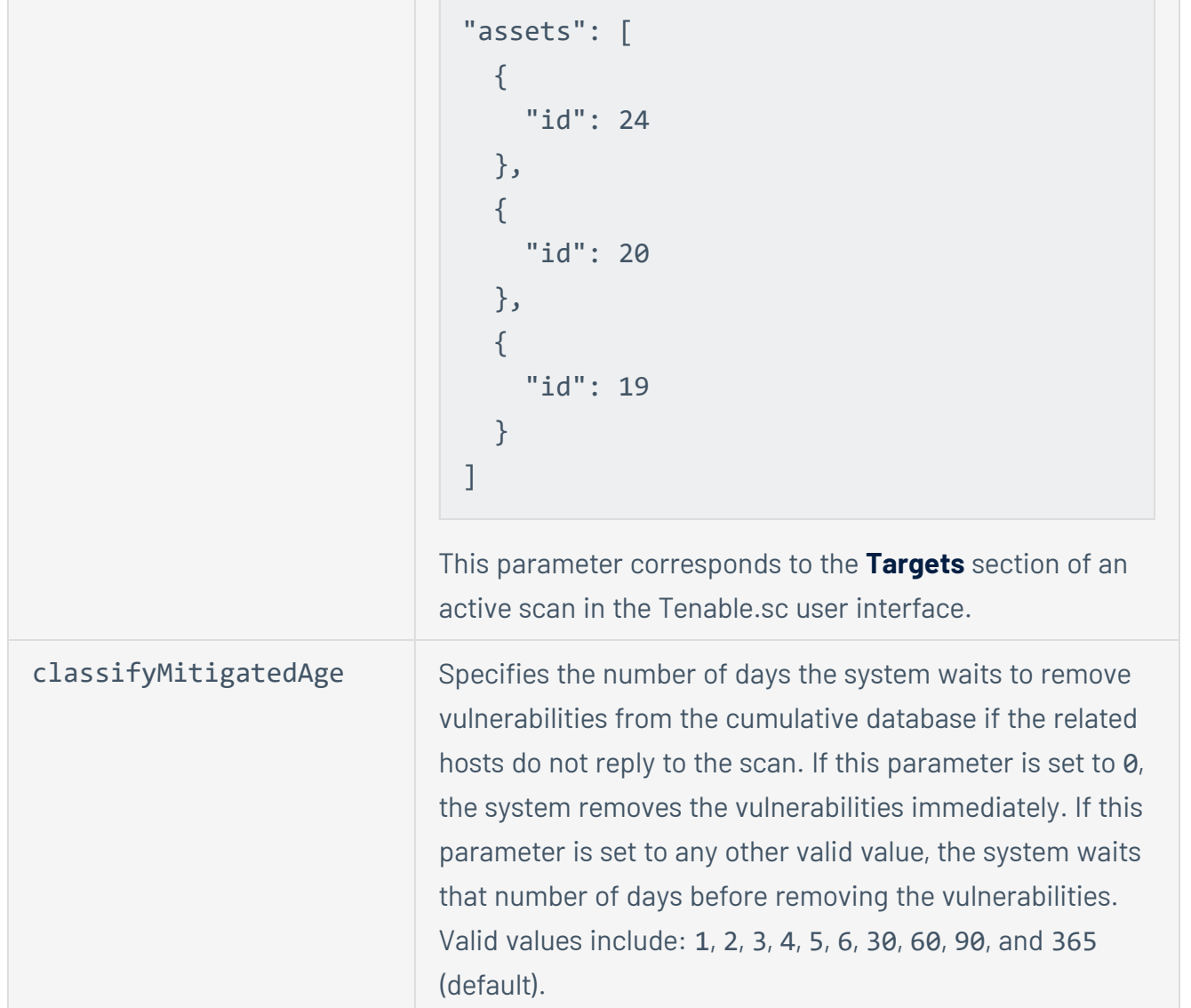

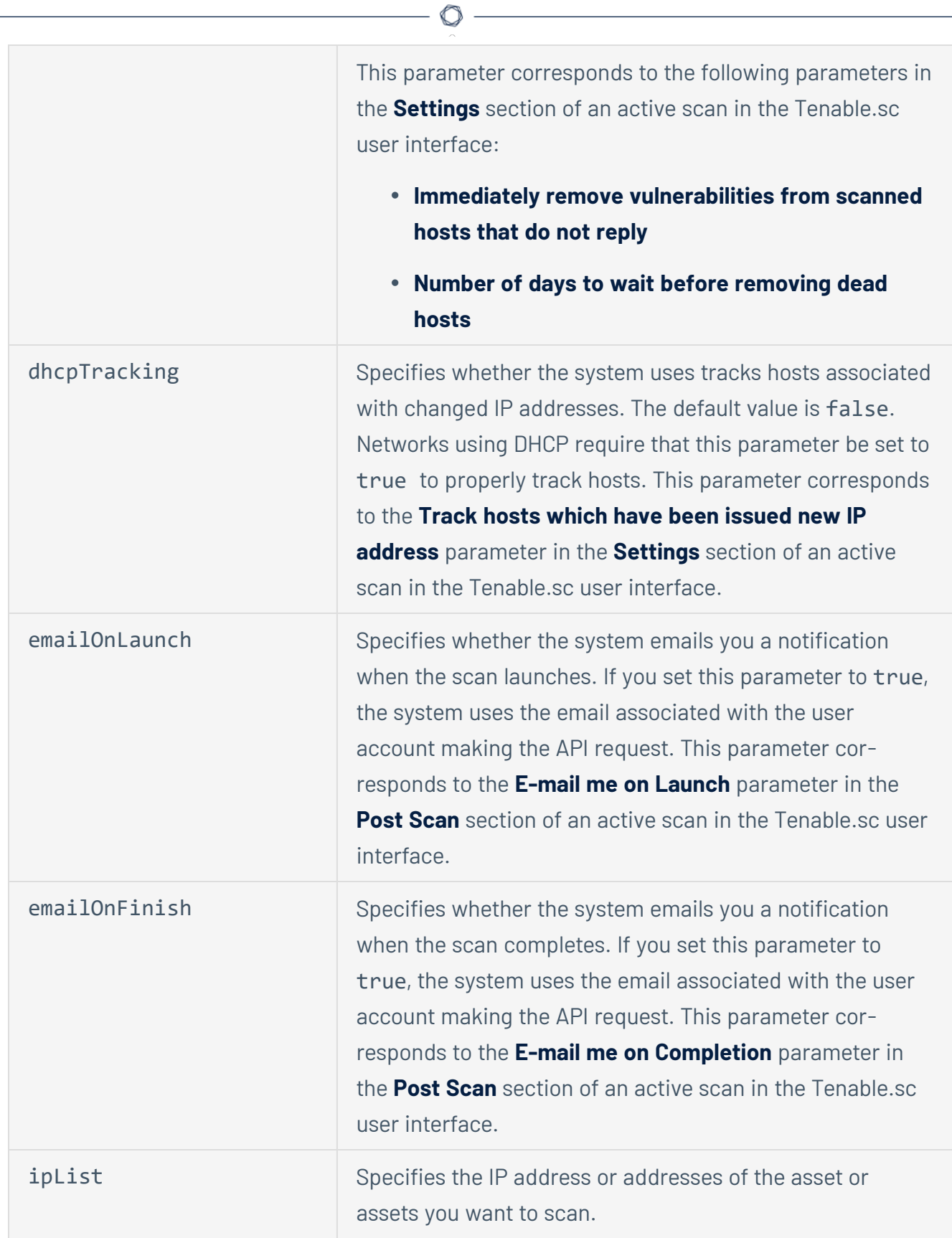

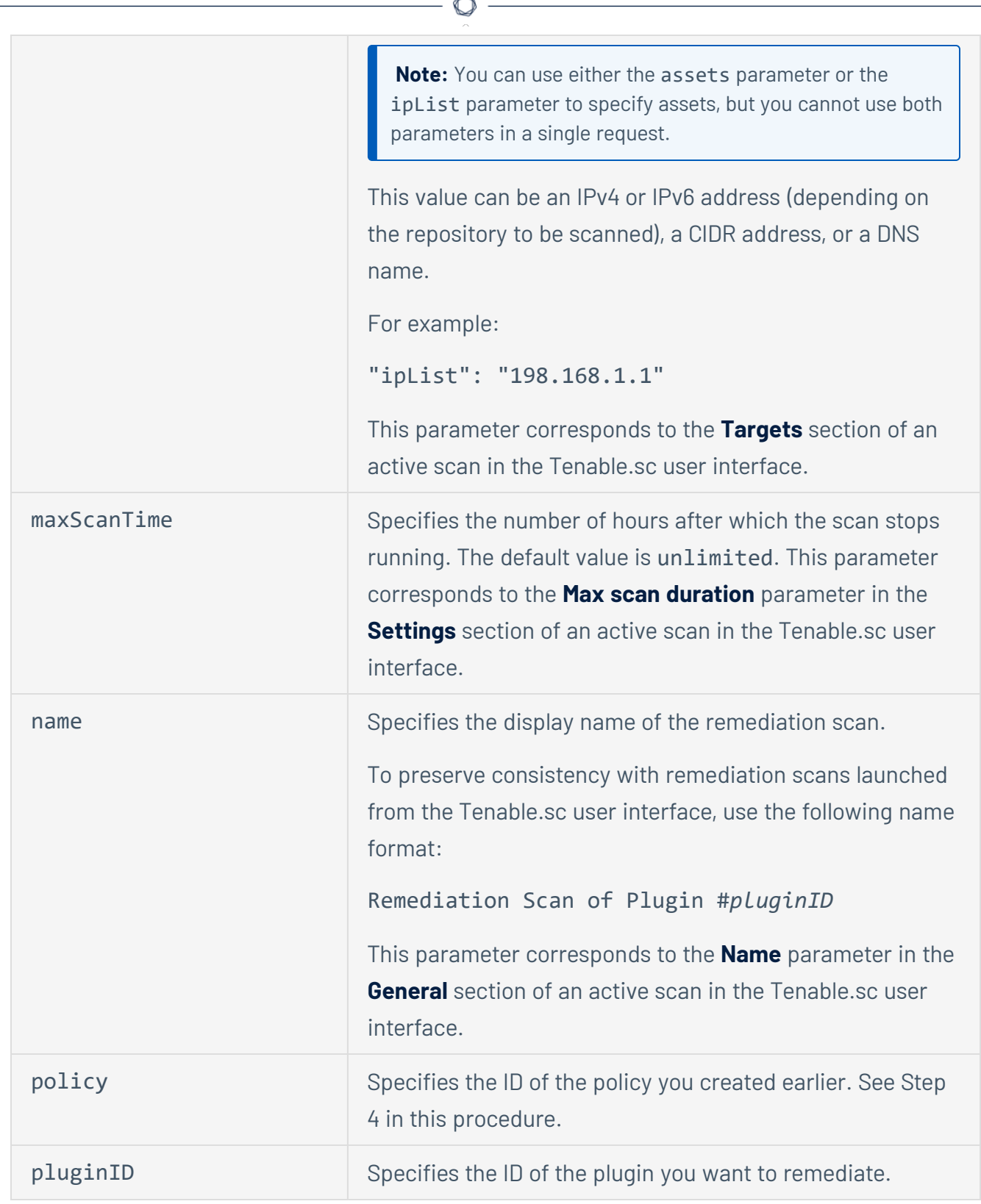

 $\overline{a}$ 

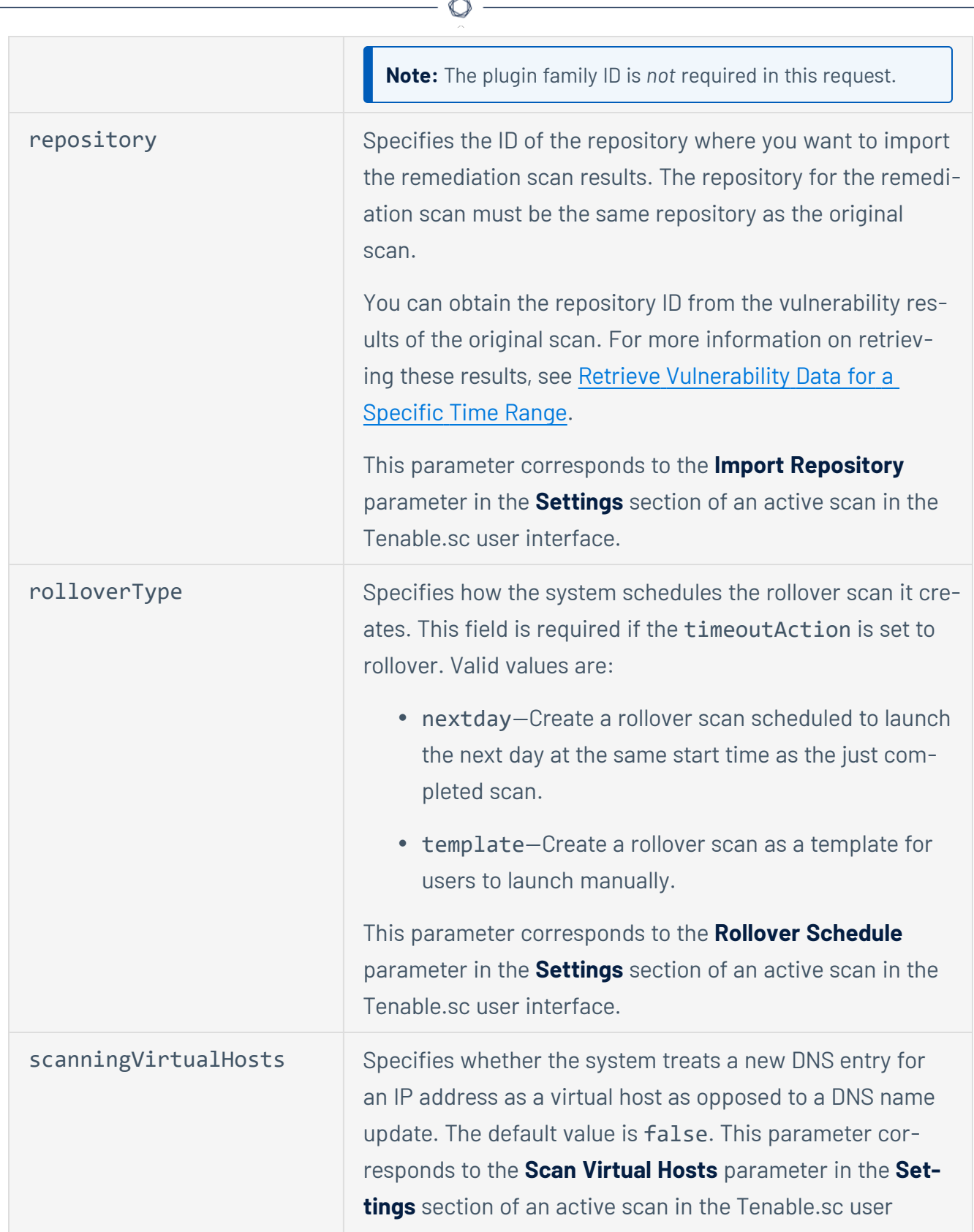

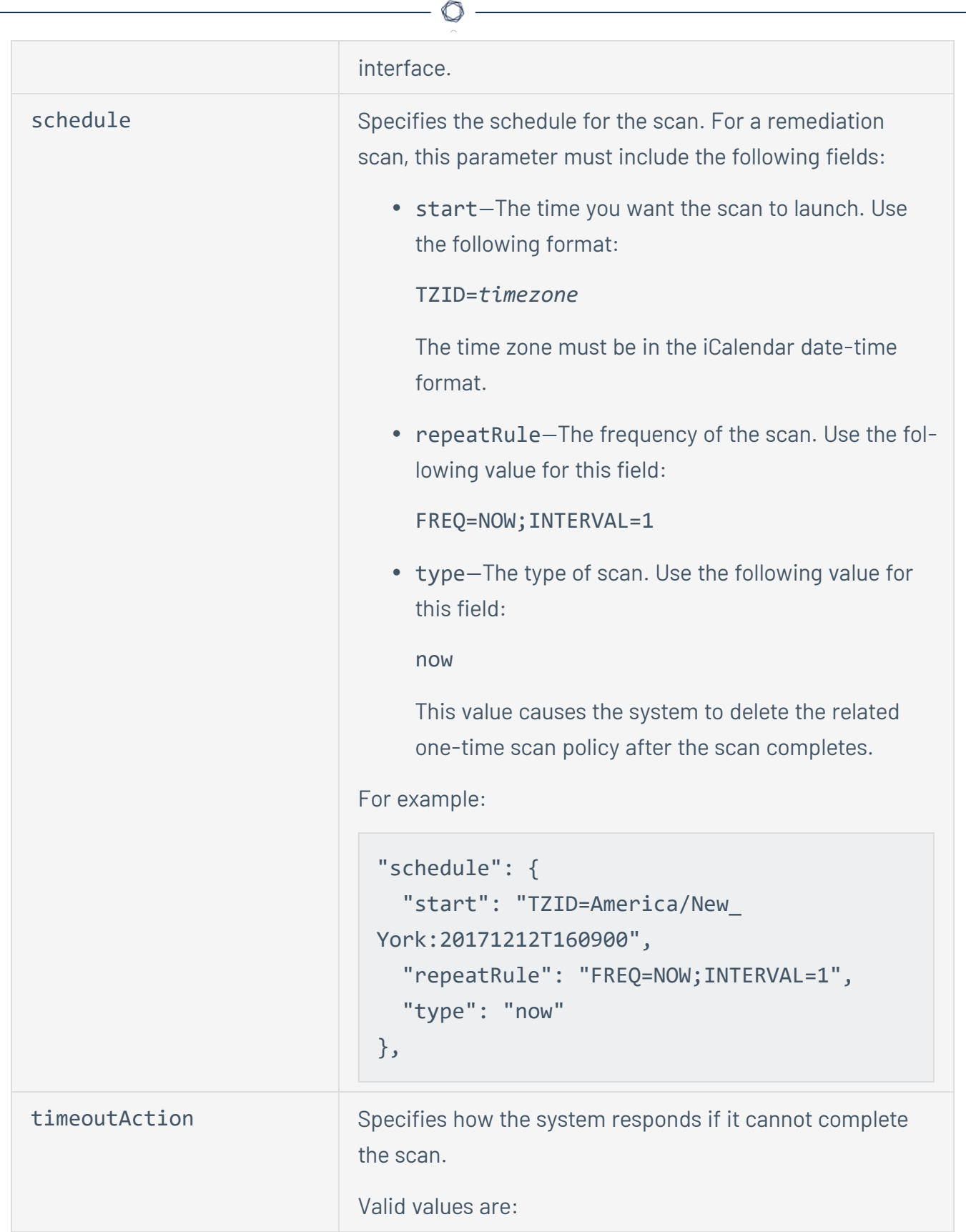

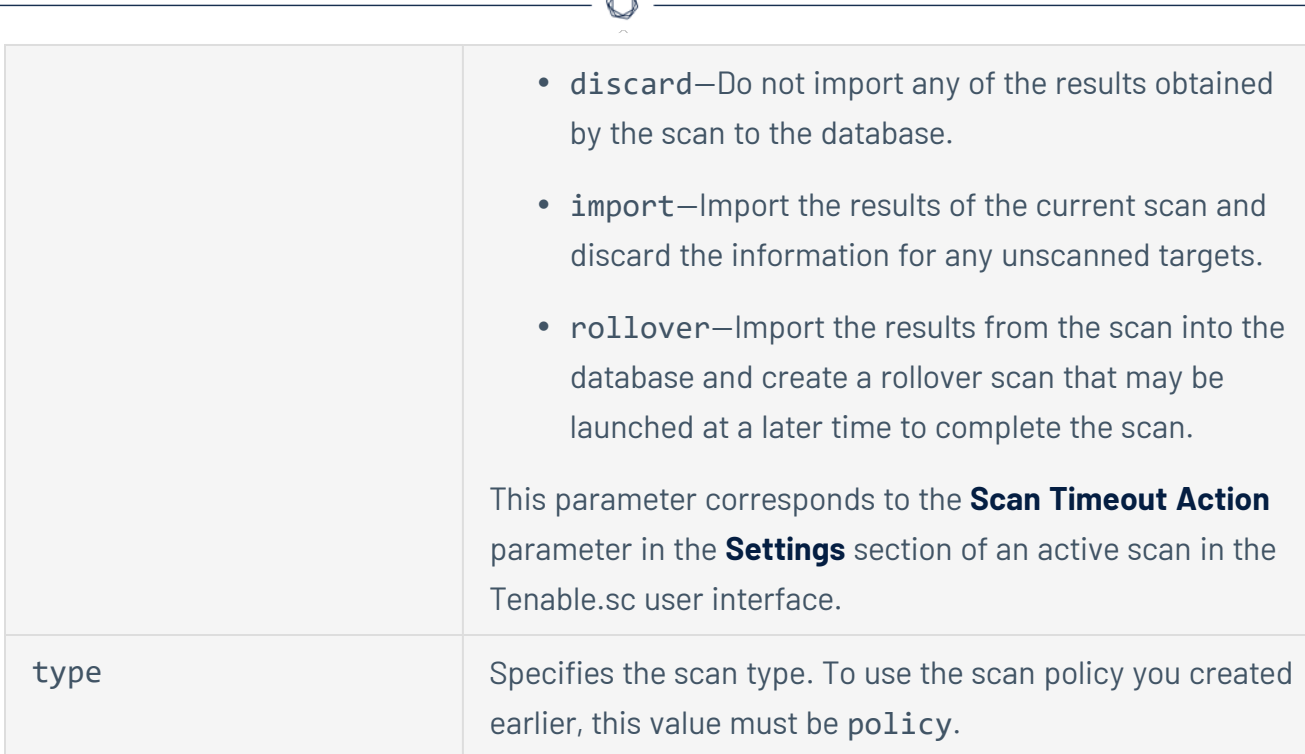

### **HTTP Request Example:**

```
{
  "name": "Remediation Scan of Plugin #97833",
  "description": "",
  "context": "",
  "createdTime": 0,
  "modifiedTime": 0,
  "groups": [],
  "repository": {
    "id": 1
  },
  "schedule": {
    "start": "TZID=America/New_York:20171212T160900",
    "repeatRule": "FREQ=NOW;INTERVAL=1",
    "type": "now"
  },
  "dhcpTracking": "true",
```

```
"emailOnLaunch": "false",
  "emailOnFinish": "false",
  "reports": [],
  "type": "policy",
 "policy": {
    "id": 1000007
 },
 "pluginID": "97833",
 "timeoutAction": "rollover",
 "rolloverType": "template",
 "scanningVirtualHosts": "false",
  "classifyMitigatedAge": 0,
  "assets": [
    {
     "id": 24
   },
    {
     "id": 20
   },
    {
     "id": 19
    }
  ],
 "ipList": "",
  "credentials": [],
  "maxScanTime": "unlimited"
}
```
# <span id="page-17-0"></span>**Retrieve Vulnerability Data for a Specific Time Range**

To retrieve vulnerability data using the Tenable.sc API, Tenable recommends the following approach:

- 1. Authenticate, if you have not already done so. Be sure to include the authentication token in your request headers. For more information on authentication, see the description of the **/token** endpoint in the [Tenable.sc](https://docs.tenable.com/tenablesc/api/Token.html) API reference guide.
- 2. Use the POST version of the **/analysis** endpoint.

### **HTTP Request Syntax:**

POST /rest/analysis{parameters}

Recommended parameters are:

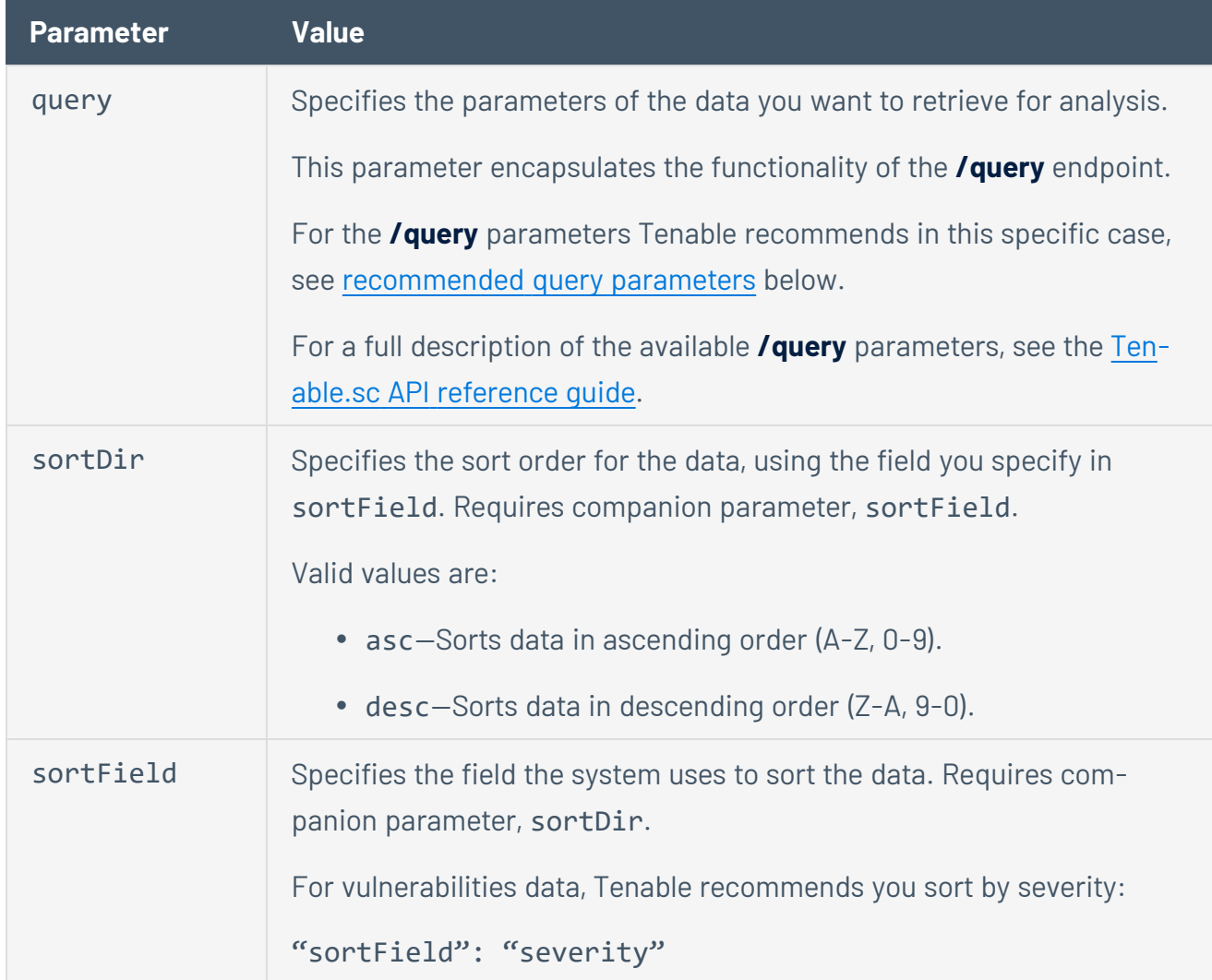

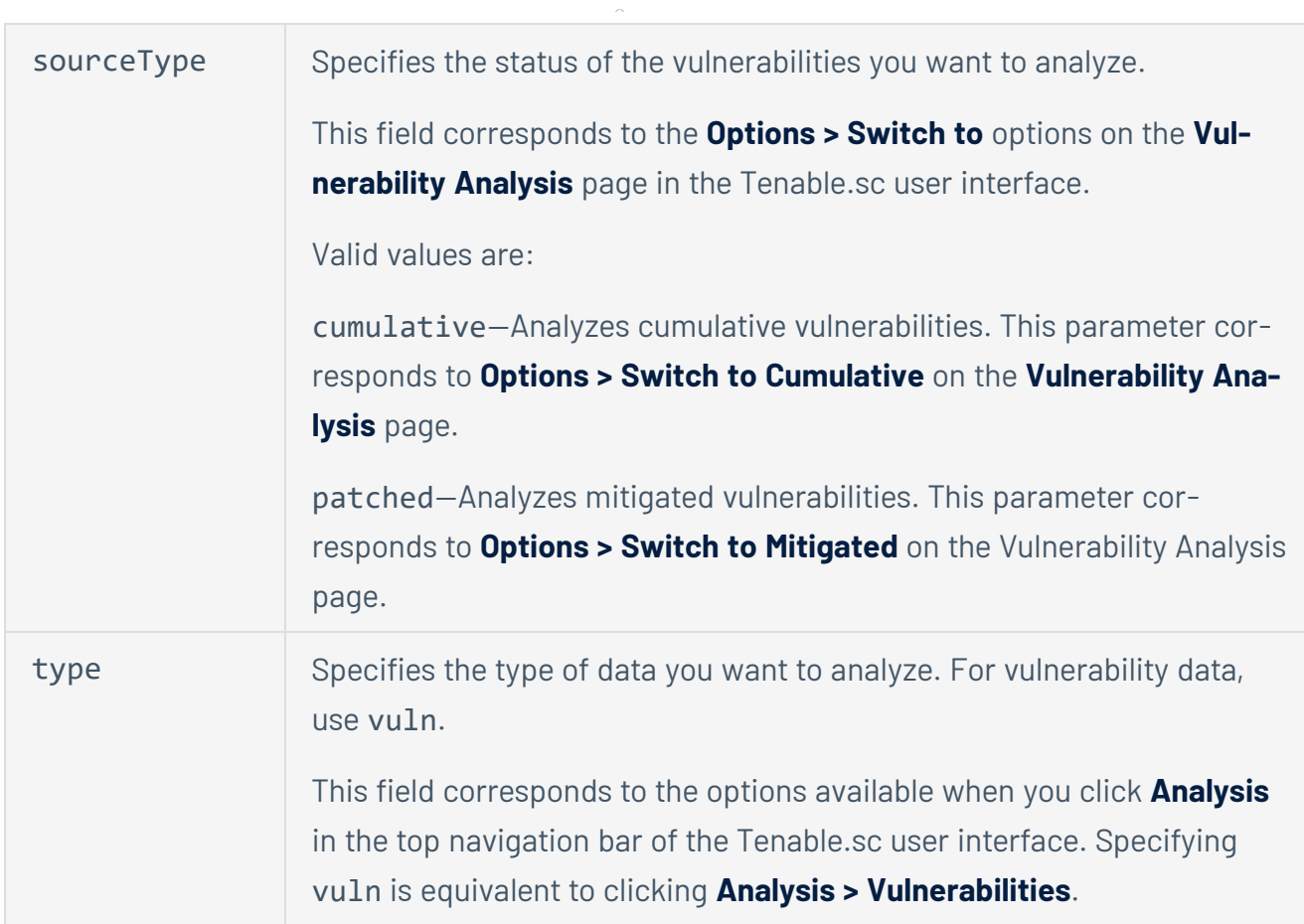

<span id="page-18-0"></span>For all parameters supported for the **/analysis** endpoint, see the [Tenable.sc](https://docs.tenable.com/tenablesc/api/Analysis.html) API reference guide

### **Recommended Query Parameters:**

Tenable recommends that you use the following parameters for the query element of the **/analysis** endpoint when retrieving vulnerability data:

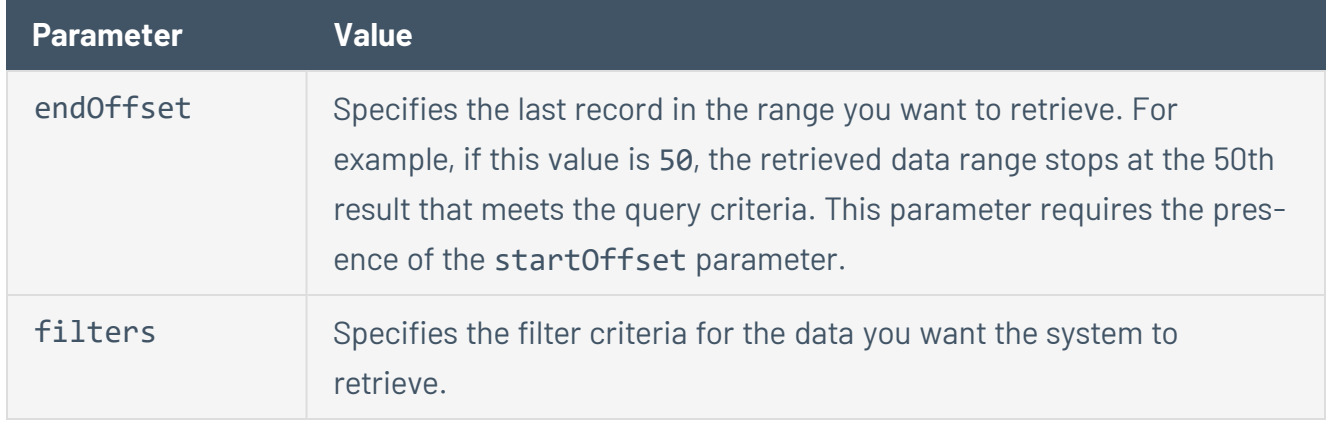

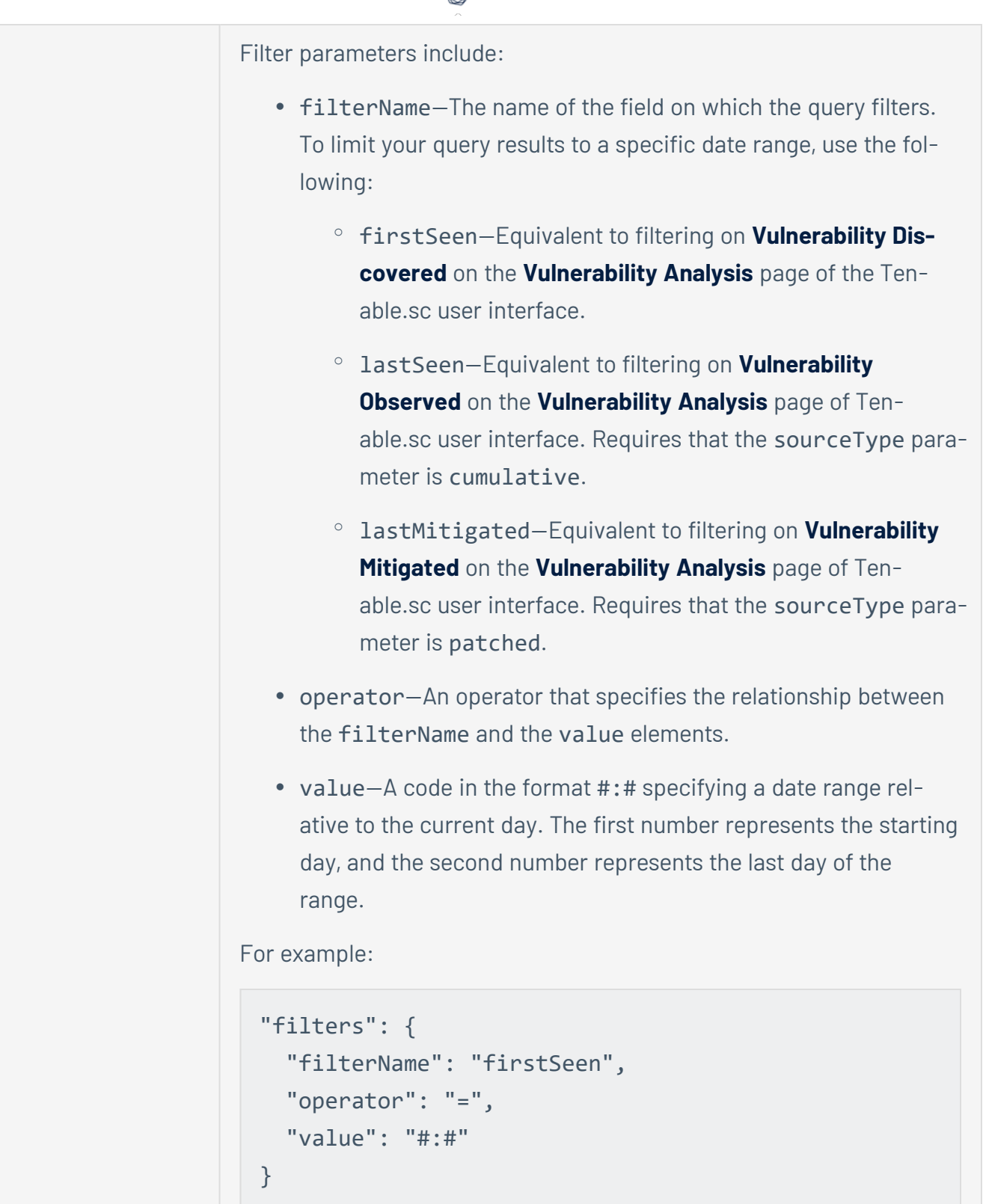

∩

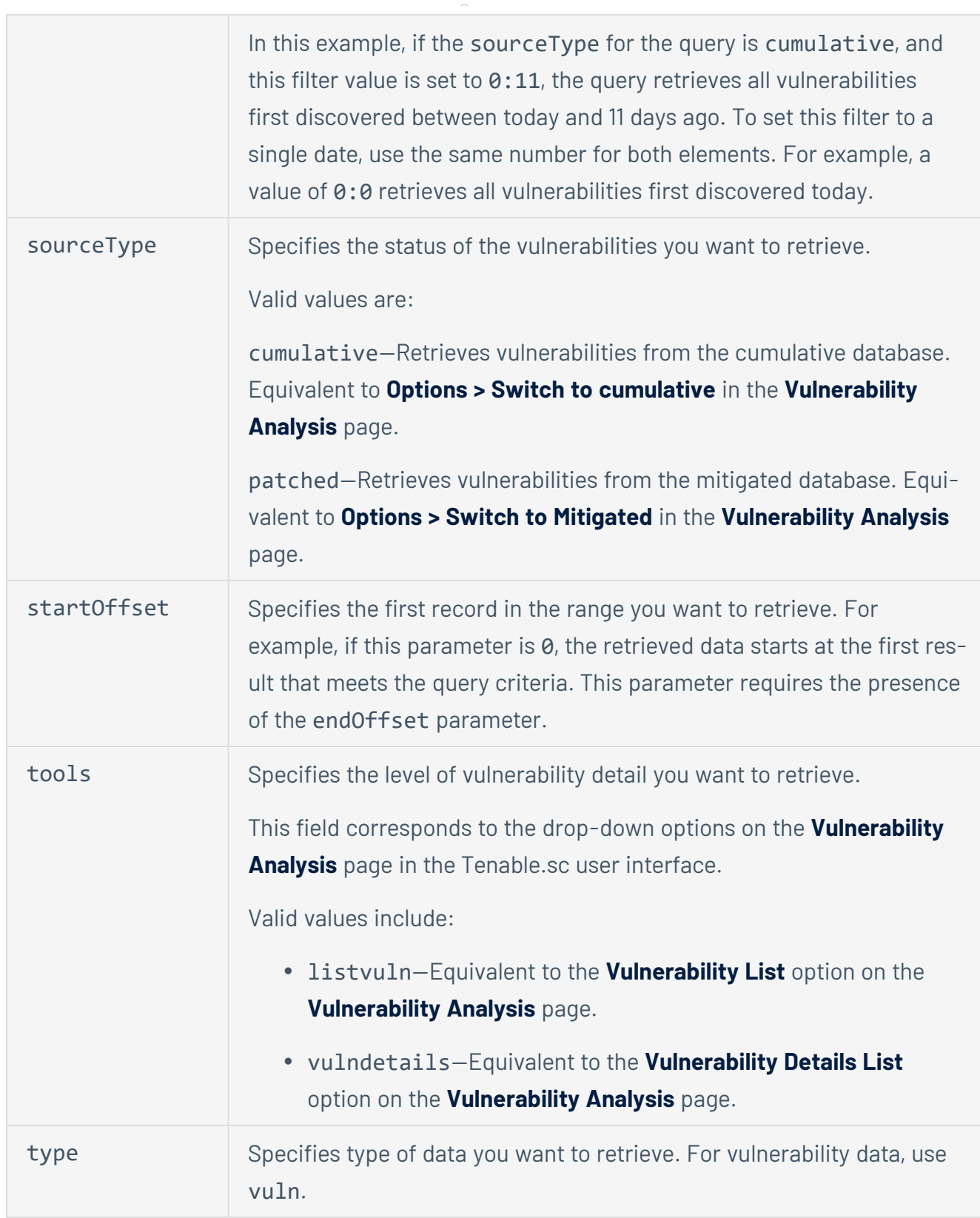

**HTTP Request Example—Cumulative Vulnerabilities:**

```
{
 "query": {
   "name": "",
    "description": "",
    "context": "",
    "createdTime": 0,
    "modifiedTime": 0,
    "groups": [],
    "type": "vuln",
    "tool": "vulndetails",
    "sourceType": "cumulative",
    "startOffset": 0,
    "endOffset": 50,
    "filters": [
      {
        "filterName": "firstSeen",
        "operator": "=",
        "value": "0:11"
      },
      {
        "filterName": "lastSeen",
        "operator": "=",
        "value": "0:12"
      }
    ]
 },
 "sourceType": "cumulative",
  "sortField": "severity",
  "sortDir": "desc",
  "columns": [],
```

```
"type": "vuln"
```
}

**HTTP Request Example—Mitigated Vulnerabilities:**

```
{
  "query": {
   "name": "",
    "description": "",
    "context": "",
    "createdTime": 0,
    "modifiedTime": 0,
    "groups": [],
    "type": "vuln",
    "tool": "listvuln",
    "sourceType": "patched",
    "startOffset": 0,
    "endOffset": 50,
    "filters": [
      {
        "filterName": "lastMitigated",
        "operator": "=",
        "value": "0:25"
       },
    ]
  }
  "sourceType": "patched",
  "sortField": "severity",
  "sortDir": "desc",
  "columns": [],
  "type": "vuln"
}
```
### <span id="page-23-0"></span>**Retrieve Asset Data from Tenable.sc**

To retrieve asset data from Tenable.sc, Tenable recommends the following approach:

- 1. Authenticate, if you have not already done so. Be sure to include the authentication token in your request headers. For more information on authentication, see the description of the **/token** endpoint in the [Tenable.sc](https://docs.tenable.com/tenablesc/api/Token.html) API reference guide.
- 2. Use the GET version of the **/asset** endpoint.

#### **HTTP Request Syntax:**

GET /rest/asset?filter=*filter*,...&fields=*field*,...

To retrieve data based on the default filters in the **Assets** page of the Tenable.sc user interface, Tenable recommends the following:

filter=excludeAllDefined,usable

For a full list of filter and field values for the **/asset** endpoint, see the [Tenable.sc](https://docs.tenable.com/tenablesc/api/Asset.html) API ref[erence](https://docs.tenable.com/tenablesc/api/Asset.html) guide.

#### **HTTP Request Example:**

GET /rest/asset?filter=excludeAllDefined,usable&fields=owner,groups, ownerGroup,status,name,type,template,description,createdTime, modifiedTime,ipCount,repositories,targetGroup,tags,creator

**Note:** This example includes line breaks for readability. In actual use, the request cannot include line breaks.

## <span id="page-24-0"></span>**Add Asset Data to Tenable.sc**

Tenable recommends that you add asset data to Tenable.sc as a static IP list of assets.

To add assets:

- 1. Authenticate, if you have not already done so. Be sure to include the authentication token in your request headers. For more information on authentication, see the description of the **/token** endpoint in the [Tenable.sc](https://docs.tenable.com/tenablesc/api/Token.html) API reference guide.
- 2. Use the POST version of the **/asset** endpoint.

#### **HTTP Request Syntax:**

POST /rest/asset{parameters}

Recommended parameters include:

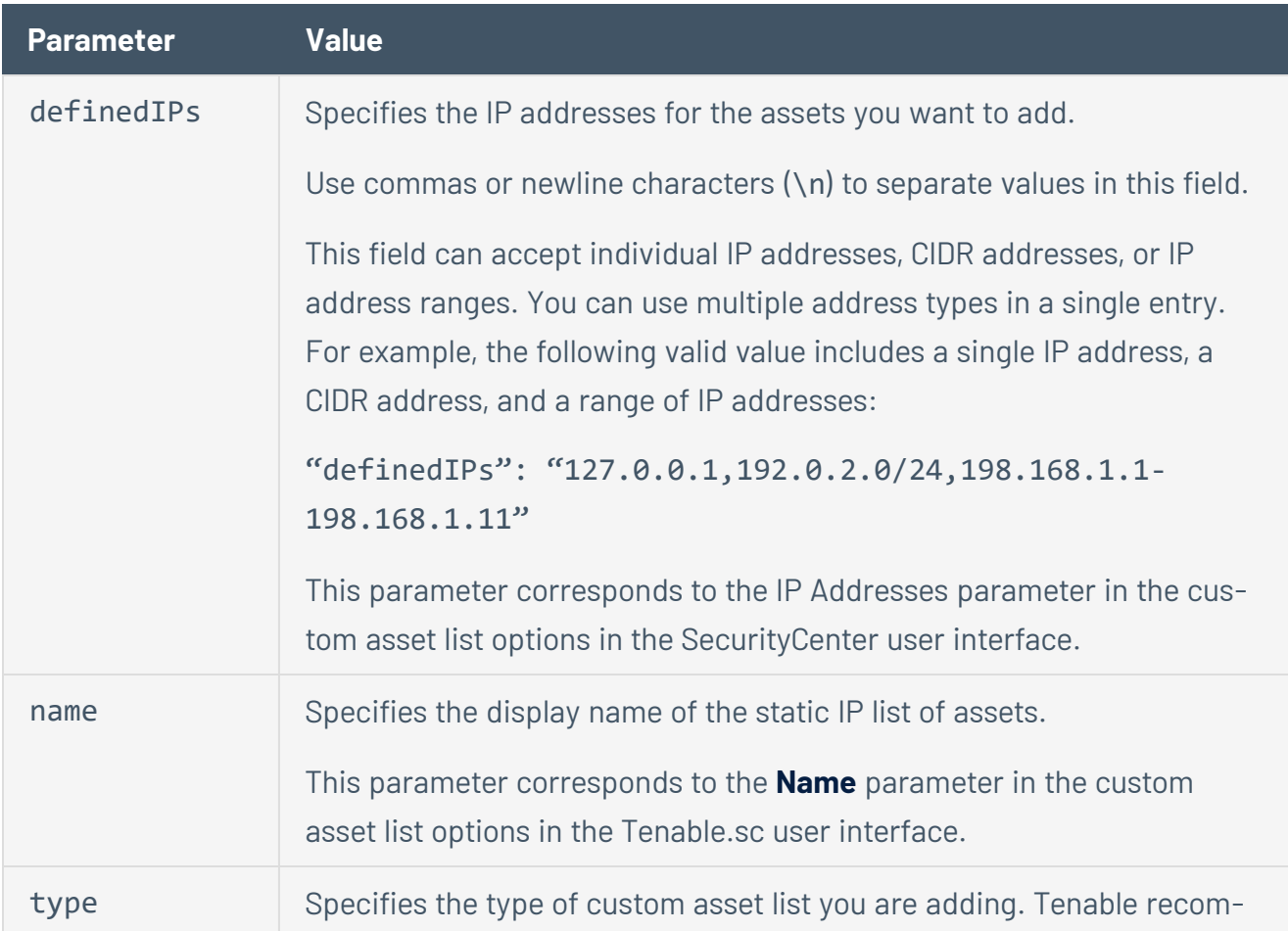

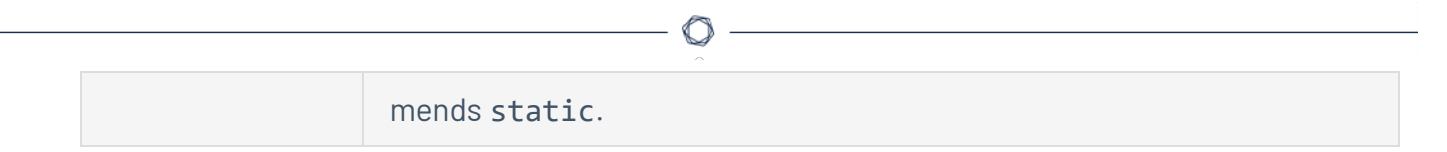

For a full list of parameters for the **/asset** endpoint, see the [Tenable.sc](https://docs.tenable.com/tenablesc/api/Asset.html) API reference guide.

#### **HTTP Request Example:**

```
{
 "tags": "",
 "name": "static test list",
 "description": "",
  "context": "",
  "status": -1,
  "createdTime": 0,
  "modifiedTime": 0,
 "groups": [],
  "type": "static",
  "definedIPs": "127.0.0.1,198.168.1.1"
}
```
3. To verify that the system correctly added the assets, view the assets in the Tenable.sc user interface, or use the **/asset** endpoint to Retrieve Asset Data from [Tenable.sc.](#page-23-0)